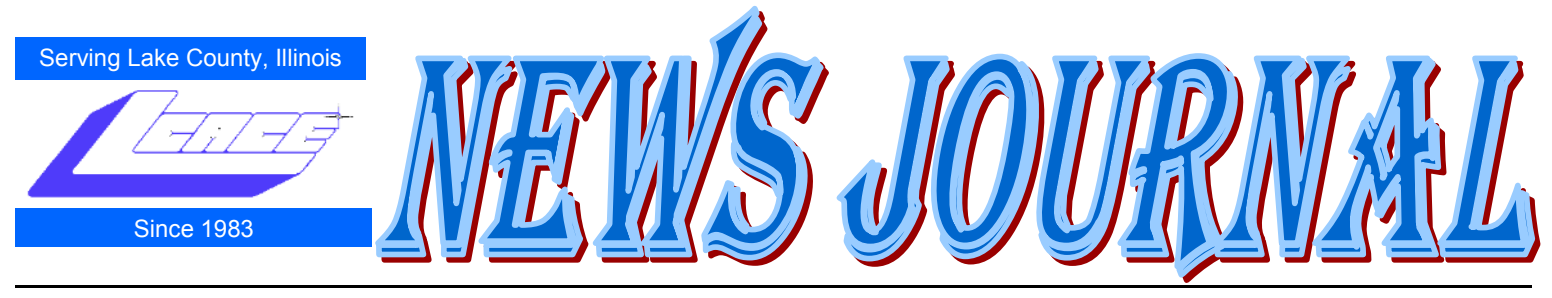

**April 2010 Lake County Area Computer Enthusiasts Volume 26, Issue 12**

## **Controlling System Restore**

By Vinny La Bash, Member and Regular Columnist, Sarasota Personal Computer Users Group, Inc., Florida [www.spcug.org](http://www.spcug.org)

vlabash (at) comcast.net

This article has been obtained from APCUG with the author's permission for publication by APCUG member groups; all other uses require the permission of the author (see e-mail address above).

Did a shareware application you were enamored of turn out to be an unmitigated disaster? Perhaps a device driver installation, system update or modification to a registry key went bad, and your system wandered into an alternate universe. Windows has a utility called System Restore that takes a picture, called a Restore Point, of your system before certain types of operations are started. System Restore is a very handy feature that allows you to go back in time to erase actions you have come to regret. If a problem occurs you can revert back to the way things were, and all is well again.

System Restore, for all its utility and convenience, has its drawbacks. Some argue that if there is not enough free disk space, System Restore will fail to create a restore point, so an unsuspecting person may discover that there is no restore point available when trying to put things back to normal. There is also no way to make a permanent restore point that will not get deleted after a time when automatic restore points need the disk space. This could be a predicament if a problem is intermittent.

It is possible that System Restore may be responsible for your disk drive running out of room. While today's super-sized drives make that less likely than a few years ago running out of disk space could still happen, especially if you load up your system with videos. You can reduce that likelihood even further by configuring System Restore properly.

The snapshots we talked about in the first paragraph are taken by a built-in program called the Volume Snapshot Service (VSS). There is no way to access this utility in the standard Windows Graphical Utility Interface (GUI). This means you can't get to it with a menu option. You need to open a Command Prompt window with elevated administrator privileges.

Click on the Start orb located down at the bottom left corner of your screen, select All Programs, and open the Accessories folder. Right click on the Command Prompt icon, and then select Run as Administrator from the menu. That will open up a Command Prompt window with enough authority to configure System Restore.

Before doing any configuration, let's take some time to understand how System Restore works. You can do this with the vssadmin tool. At the Command Prompt type vssadmin /? (Press Enter after typing a command.)

You see a list of all the commands supported by the utility.

(Note: Shadow copy = Restore Point)

Enter the command vssadmin list shadows

This displays a list of all the restore points currently on the system.

The list shadowstorage command displays the amount of disk drive space currently being used to store restore points, how much space is set aside to accommodate restore points, and the maximum permitted size for restore points.

To see what's available on your own system, at the Command Prompt type:

Vssadmin list shadowstorage

*(Continued on page 4)*

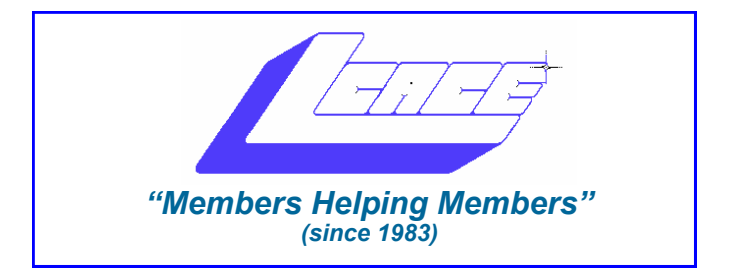

## *Board of Directors 2009-2010*

 **Robin Seidenberg . . . . . . . . . . . . . . . . . . . President [president@lcace.org](mailto:president@lcace.org)** 

 **Mike McEnery . . . . . . . . . . . . . . . . .Vice President [vicepresident@lcace.org](mailto:vicepresident@lcace.org)**

 **Linda Busch . . . . . . . . . . . . . . . . . . . . . . . Secretary [secretary@lcace.org](mailto:secretary@lcace.org)**

 **Winnie Frost . . . . . . . . . . . . . . . . . . . . . . . Treasurer [treasurer@lcace.org](mailto:treasurer@lcace.org)**

 **Terri Hanlon . . . . . . . . . . . . . . . . . . . . . . . Programs [programs@lcace.org](mailto:programs@lcace.org)**

 **Sherry Florian . . . . . . . . . . . . . . . . . . . Membership [membership@lcace.org](mailto:membership@lcace.org)**

 **Lester Larkin . . . . . . . . . . . . . . . . Public Relations [pr@lcace.org](mailto:pr@lcace.org)** 

*The LCACE News Journal* is published eleven times annually. Members are encouraged to submit contributions which will be acknowledged in this newsletter.

Permission is granted to reproduce any or all parts of this newsletter in other User Group publications, provided that credit is given to LCACE and the individual author(s).

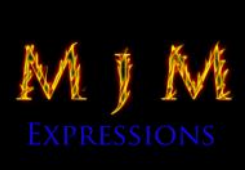

 $\overline{\phantom{a}}$ 

*The News Journal* is produced using a Dell Dimension 8300, 512 Plus Troy *MICR* printer and *MS Publisher 2010 beta*  software.

L.C.A.C.E Logo designed By JR. Johnson.

#### **Lake County Area Computer Enthusiasts LCACE c/o Group Ambassador** ―J.J.‖ Johnson

#### **Membership**

Membership in LCACE is open to all individuals and families interested in personal computing. Annual dues are \$20.00 per individual/family. Associate membership is only \$10.00 (out of state, unable to attend meetings). Membership includes a one year subscription to the *LCACE News Journal* and access to all club libraries and functions. Applications for membership may be obtained at the monthly meeting, by request on the club hotline, and are now available on our web site at - [http://www.lcace.org.](http://www.lcace.org)

#### **Meetings**

LCACE meetings are usually held on Saturdays at the Grayslake Area Public Library, 100 Library Lane, Grayslake, Illinois. The meeting room opens at noon and the formal meeting begins at 12:30 p.m. All meetings are open to the public. Bring a friend!

#### **Advertising**

Ad rates per issue: Full page - \$25, Half page - \$15, Quarter page - \$10, Business Card - \$5. Discounts are available on advance purchase of multiple issues. Please send camera-ready copy and payment to the club address by the 21st of the month preceding publication. For more information on ad pricing, please call our Hotline. Ads are FREE to all paid members.

#### **Notice**

LCACE WILL NOT CONDONE or knowingly participate in copyright infringement of any kind. The *LCACE News Journal* is published by and for LCACE members. Opinions expressed herein are those of the individual authors and do not necessarily reflect the opinion of LCACE, the membership, the Board of Directors, and/or our advertisers.

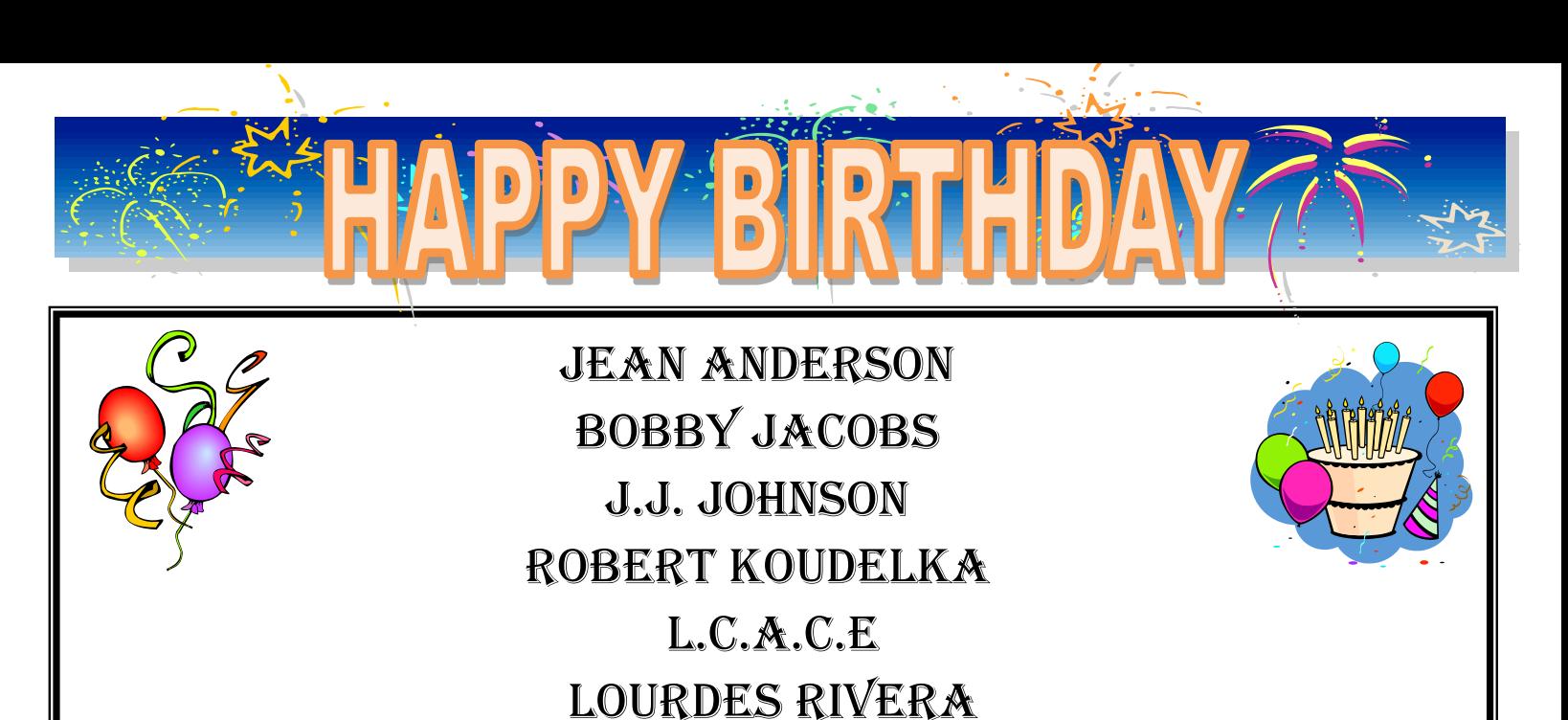

Kenneth Uding

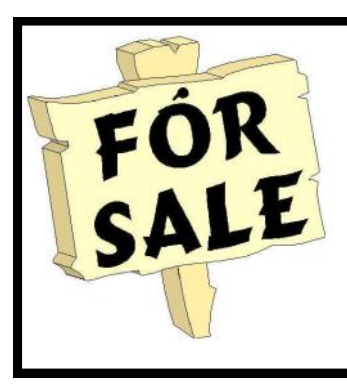

Time to clean out your closet. Bring it to the meeting and place it on the **FOR SALE** or **FREEBIE** tables. All items placed on the FOR SALE table MUST have your name and asking price attached to it. If you just want to get it out of your closet, then place it on the FREEBIE table and hope one of your club members has a better home for it. All items not sold or taken must be reclaimed by the end of the meeting.

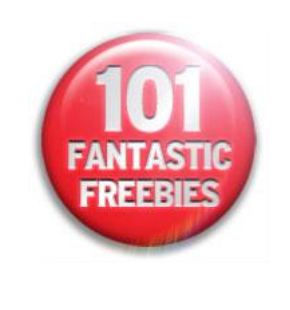

## **Photography Tips**

## **Memory Cards**

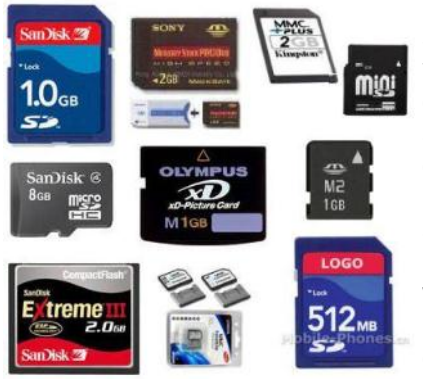

Memory cards are the most important accessory you can get for your camera. Without one, you can only take a few photos at a time, or less. These days, memory cards come in all kinds of sizes and prices. Some people will tell you to get a memory card with a lot of room, since it allows you to take more pho-

tos. But, I disagree. I think you should transfer your photos from your camera to your computer and online account often, so they are always stored safely, and so you don't forget about any of your amazing shots. So, I would get a 4 gigabyte memory card at most (maybe even 2 gigabytes), which will allow you to store a few hundred photos, but not so many that you never move them off your camera. Also, I recommend buying 2 cards, or even more if you're on vacation.

#### **Photo** Quality

Most cameras will allow you to set the photo quality (jpeg quality) for the pictures you take. In my camera classes, I always recommend setting your camera to the highest quality possible. Unless you definitely know you are only going to use your photos for mail, you never know when you take that ONE photo that you want to edit. Yes these photos will take up more room on your memory cards since the files will be larger, but you will be able to do more with them later (like enlarge, or use on a photo product) This is possible with smaller image files but the results won't be a good. If you are not sure how to do this, look in your manual.

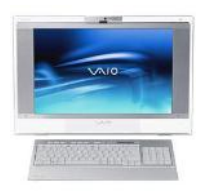

## *Robin's*  **RAM**blings

Welcome to Gary Hesse, LCACE's newest<br>
member. Gary and his wife Eleanor are<br>
long time Buffalo Grove residents. Gary is a retired long time Buffalo Grove residents. Gary is a retired engineer who has worked on everything from top secret defense projects all over the world to street sweeping equipment (Gary, I hope you were joking when you mentioned turning a Hummer into a street sweeper.).

Our well attended March meeting had a short version of Ask the Gurus. Guest Josep Kusiak won a one year subscription to *Smart Computing*. Club historian Julio Rivera collected \$9 in our 50/50 raffle.

Donna Kalinoski opened the nomination process for our 2010-2011 officers at our February and March meetings. Nominations will continue at our April meeting where we will elect our board. We will then choose our president from the people elected to serve on the board. Please think of people you would like to nominate. Remember that you can nominate yourself.

Several officers will be retiring this April. Sherry Florian has been our membership chair this year; Terri Hanlon has served on the board for many years, most recently as program chair. Thank you both for your service to LCACE.

Last but not least, Mike Mc Enery has been our LCA-CE vice president for the last two years as well as our newsletter editor. Mike had previously served as president and in other board positions for many years. Mike will continue to edit our newsletter, but is taking a break from the board for this coming year. My heartfelt thanks to Mike for all of his hard work on behalf of LCACE. Mike, I couldn't have done it without your devoted help.

In addition to our election, our April  $17<sup>th</sup>$  meeting should be fun and informative. Ask the Gurus and Show and Tell are always special, and we all love a party. Help celebrate LCACE's 27<sup>th</sup> birthday with fresh fruit (healthy) and birthday cake. Do you have some software or a piece of equipment you find interesting or helpful? Tell us about it. Even if you only have five minutes of information to share about a program or your new "toy", we're all interested.

We have exciting programs scheduled for 2010:

April 17-elections, LCACE  $27<sup>th</sup>$  birthday party, show and tell, and ask the gurus

May 8-Creating a genealogy website-Bobby Jacobs

June 12-Wendy Warden will present Digital Nature Photography which the Grayslake Area Public Library will co-sponsor

August 14-

September 11-

December 4-Holiday party-State Bank of the Lakes-1-5 p.m. Save the date!

Happy computing!

#### *(Continued from page 1)*

Take a few minutes to understand the way the information is displayed. If there is enough free disk space you can store up to 64 restore points before Windows automatically starts deleting old restore points to accommodate new ones.

Making backups is an essential task, but there is no reason why Windows should be allowed to consume every available byte of storage with System Restore points. The default settings allow Windows to run amok but you can reset the maximum value with the resize shadowstorage command.

Here is an example:

Vssadmin resize shadowstorage /for=c: /on=c: /maxsize  $= 12GB$ 

The /for= switch specifies the disk drive where the storage space is to be resized.

The /on= switch tells Windows where to save the Restore Point.

The /maxsize= switch tells Windows how much space it can use for Restore Points.

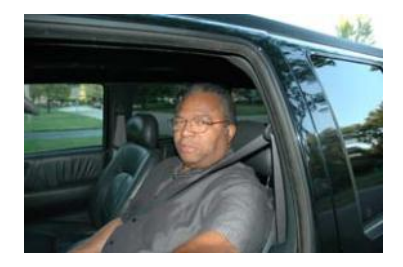

J.J. MY WAY

by Linda Busch

It has been 27 years since J.J. founded the Lake<br>County Atari Computer Users group. WOW! That's County Atari Computer Users group. WOW! That's quite an accomplishment. There are many marriages and friendships that haven't lasted that long.

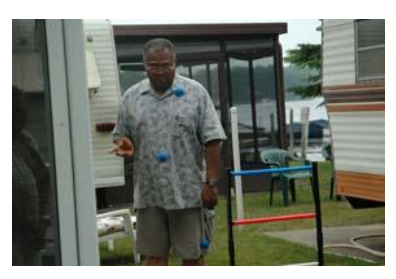

J. J. formed this club to do what he does best – get people involved. Many of his friends had Atari questions, but no one to ask. So, he was outstanding in the crowd and stood up and took that challenge to help or find help to answer those questions.

The club was very successful. But, when Atari took a turn for the worse, Atari was out and PC was in. The club changed its name to Lake County Area Computer Enthusiasts and kept right on going.

I was never involved with Atari. My PC experience started in 1981 when I was hired by the College of Lake County Naval Training School as a personnel clerk. That meant I dealt with new hires – J. J. was one.

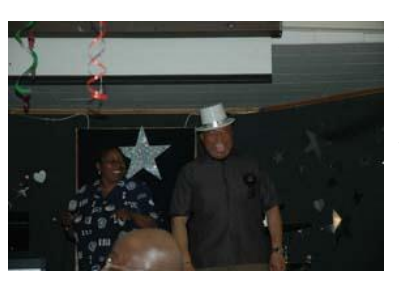

We met when I gave him his paperwork and "ordered" (his word, not mine) him to fill it all out completely and correctly and return it ASAP. He did just that and thus began a great friendship.

People only came to see me at work if something was wrong, so, I didn't see much of J.J. around the office. But… outside the office we had several mutual friends. Eventually the "Party of" people (a group of us who have been getting together at Toby's in North Chicago every two weeks for over ten years) and the L.C.A.C.E. people kind of merged.

I attended a couple of L.C.A.C.E. meetings and found myself getting involved. J.J. talked me into running for the board. I did. I was elected. Thank you, J.J.

J.J. is always willing to share his enthusiasm with others – just ask Winnie and Jack Frost about that. He got them into the club by stalking them at Best Buy. But that's another story.

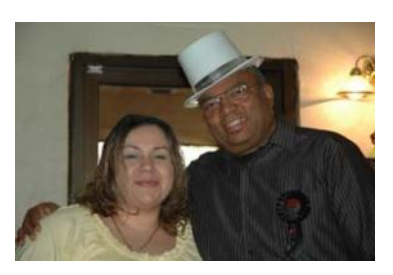

Do you remember when the club used to staff the booth at the Lake County Fairgrounds? That is when J.J. first introduced me to his photography skills. He took some pictures of me with the albino boa constrictor. Next thing I knew the snake was putting a smile on my face. J.J. had animated the snake so that the snake's head

*(Continued on page 6)*

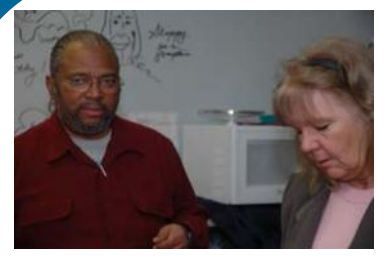

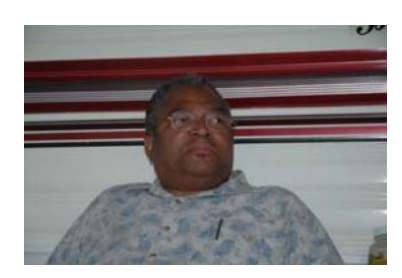

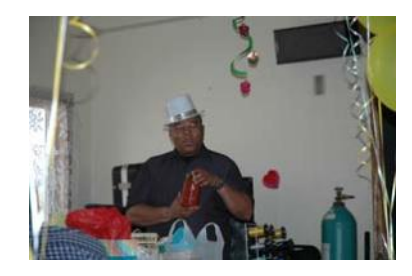

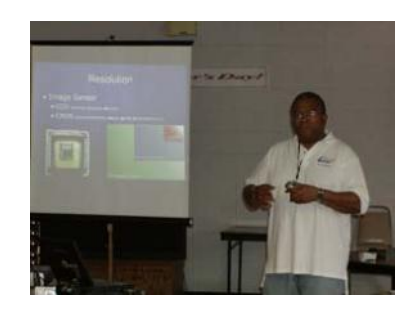

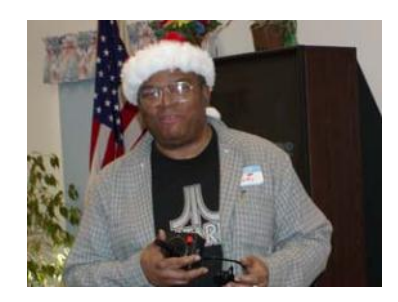

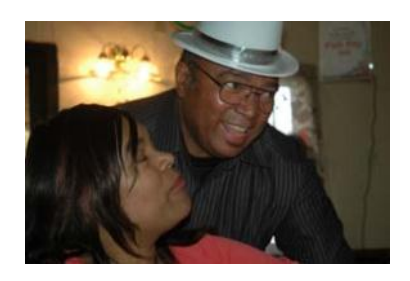

# Letters to **Jackie** *Continued from page 5)*

by Ellen Fitzpatrick

In October 2009, I received a phone call from Sarah Little. She said she was trying to connect with people

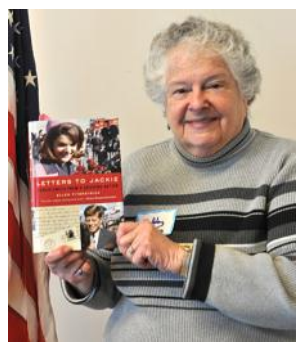

who wrote to Mrs. John F. Kennedy. She asked, "Did you write a letter to her?" I said, "I wasn't sure that I had." Then she started reading what she had in front of her. I realized quickly that it was something I had written. We had a nice talk and I thought no more about it. A few weeks later, I received a letter from Mary Dalton-

Hoffman. She told me a little more about the project and included a copy of my letter, a bio of Ellen Fitzpatrick, and a copy of the letter attached to a release form that she wanted me to sign and return. Still not willing to believe this was real, I sent the contract to my daughter, Linda, who is a lawyer. She saw no reason why I shouldn't sign it, but gave me some questions to ask. So I called Mary and asked the questions and still forgot about it. Then I received a couple of calls and said, "Yes, my letter could be used." Still more time passed and I got another call asking me to please sign the release. Then, she sent another copy of the release. Finally on January 5, 2010, Mary received my release. I wondered about the book. Then I received something from Amazon saying that there was a new book coming out March 7 called "Letters to Jackie" by Ellen Fitzpatrick. Last Thursday, March 11, 2010, I received my autographed copy of the book. My husband looked for my letter and found it. It takes up over 2 pages in the book. There is also a short bio. Over 1.5 million letters had been sent. About 250 letters were chosen to be included in the book. They are from all walks of life. Some were written by children, Negroes, people from other countries, a convicted felon, and even a wire from General Douglas MacArthur. It's really quite exciting to realize that I am included in the book. Although, I haven't had time to read the book, what I have read has been quite interesting. In a review at Amazon, Lyn Roberts says, "... To read one letter draws you into the next and the next. I loved it. I also wonder, if this incident had occurred now, would the nation take the time to write letters of condolence to a First Lady? How do you "text" a condolence letter? Would anyone bother to "write" a letter." I guess I still write the letters, but now I email it to the family.

Bobby Jacobs Highland Park, IL

and tail moved to keep a smile on my face. Not only does he have the skills to do such technology, but his imagination isn't lacking either.

When J.J. puts his mind to it, it will be done. He has a way about him that can get you to think about things in a different light. Who knew photography could be so much fun? Over the course of the years, he has animated several more pictures of me as well as other members of "Party of" and his co-workers. He can make you laugh – with others and at yourself. That's a very special gift.

Of course, J.J. can also get to you, too. Ask his mother about that. Since she moved in to his house, they have had some interesting times. I know she keeps a bug zapper close by.

Anyway, this little note is just to say, "Thank you, J.J." for many years of being a friend and for leading this club for 27 years. You're to be congratulated on a job well done – Bravo Zulu!

## **Things, Thinglets & Thingassoes**

By Jack Lewtschuk, Columnist, Monterey Bay Users Group, PC (MBUG-PC), California mbug-pc newsletter, January 2010 <http://www.mbug.org/> Blacklion (at) royal.net

This article has been obtained from APCUG with the author's permission for publication by APCUG member groups; all other uses require the permission of the author (see e-mail address above).

### **The Bad Guys are after Your Money**

Well, that's nothing new.

Just as knowing the "computer language" is good to assist communication when seeking help or offering help to others, so is knowing the definition of words to describe cybercrime.

Just to better understand the nomenclature of cyber assaults, one has to be able to understand the lingo. I researched the Internet (some very helpful "e-letters") and came up with this handy list:

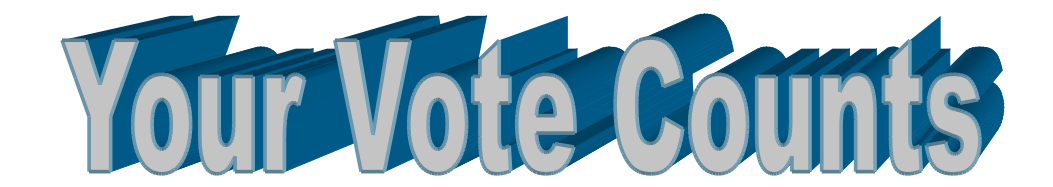

# Come to the April meeting and VOTE for your new **Board of Directors**

## **Cake, Fruit and Coffee will be served in celebration of L.C.A.C.E 27th Birthday**

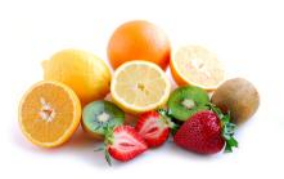

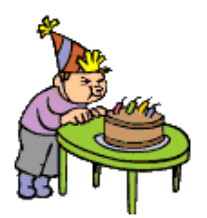

## Inserting the Total Number of Pages in Your Document

It is not unusual to put a page number in your headers or footers, if you choose to use headers and footers with your document. You can also, however, insert a field that indicates the total number of pages in a document. This can be used in a header or footer or directly within the text of your document. To insert the total number of pages in your document, follow these steps if you are using a version of Word prior to Word 2007:

- 1. Position the insertion point where you want the total number of pages to appear.
- 2. Choose Field from the Insert menu. You will see the Field dialog box.
- 3. In the Categories list, choose Document Information.

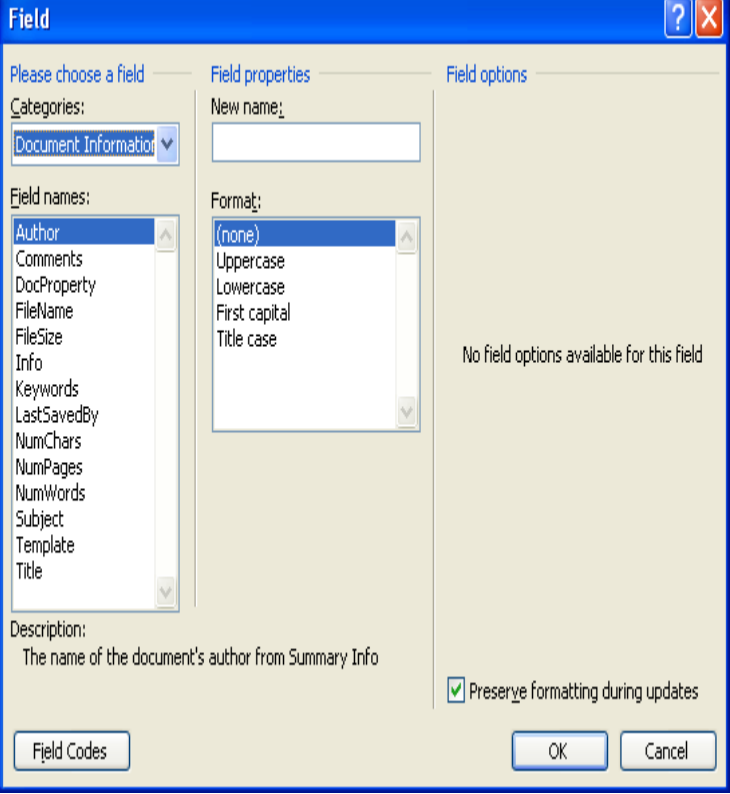

*The Field dialog box.*

- 4. In the Fields Names list, choose NumPages.
- 5. Click on OK.

The process of inserting a field is a bit different in Word 2007. Follow these steps:

- 1. Position the insertion point where you want the total number of pages to appear.
- 2. Make sure the Insert tab of the ribbon is selected.
- 3. In the Text group, click Quick Parts. You'll see a drop-down menu.
- 4. Choose Field. Word displays the Field dialog box.
- 5. In the Categories drop-down list, choose Document Information.
- 6. In the Field Names list choose NumPages.
- 7. Click on OK to close the dialog box and insert your field.

Copyright © 2010 by Sharon Parq Associates, Inc. Reprinted by permission. Thousands of free Microsoft Word tips can be found online at http:// word.tips.net.

*(Continued from page 6)*

#### **"Adware"**

A piece of software that displays advertisements on a computer after the software is installed. Adware can be benign, as in the case of a free program that displays ads in a manner that is agreed upon in advance. Or adware can be a nuisance, displaying unwanted ads with no apparent way to remove the program. The nuisance variety is often silently downloaded along with some other desired software, such as a game or toolbar.

#### **"Arbitrary Code Execution"**

When a security vulnerability is discovered in a piece of software, sometimes it is said that it allows for "arbitrary code" to be executed on the machine. This really means that the vulnerability can be used to cause that program to execute ANY set of commands or instructions on that computer.

#### **"Black Hat"**

A "bad guy" or hacker who breaks into computer networks, creates viruses, sends spam, or uses unethical tactics to influence engine results.

#### **"Ethical Hacker"**

A "good hacker" who uses a variety of techniques to test the safety of a computer network or system software. Typically an ethical hacker (also known as a "White Hat") is hired by a company to see if there are any flaws in its systems that might allow Black Hats to gain entry.

#### **"Botnet"**

A collection of ordinary home and office computers that have been compromised by rogue software. The term "botnet" is short for "robot network" and describes the situation rather well. Computers that have been caught up in a botnet have been effectively taken over and can be used to perform almost any task by the person or persons who control the botnet. Botnets are controlled by criminals and other miscreants whose motives include spewing spam to sell products, operating financial scams, and crippling websites through coordinated attacks. (See "Denial of Service Attack".)

#### **"Buffer Overrun"**

This is a flaw in a computer program that occurs when the length of a user input is not validated. For example, if a program is expecting a 9-digit social security number as input, it should discard any input beyond the 9th character. If the program blindly accepts a longer input string, it could "overrun" the input buffer, thereby trashing some other part of the currently-running program with the extraneous characters. In some cases, this flaw can be used to overwrite the existing program with code that comes from the input string. (See "Arbitrary Code Execution".)

#### **"Denial of Service Attack"**

A concerted effort by one or more remote attackers that attempts to flood a web server or network with meaningless requests. A sustained, coordinated attack can render the target unable to service the legitimate users who are attempting to connect.

#### **"Exploit"**

A method of taking advantage of a bug or security hole in a computer program. It is possible that a hole may be known to exist, but no exploit has yet been created to capitalize on it.

#### **"Malware"**

Any form of malicious software. This can include computer viruses, spyware, worms, trojan horses, rootkits, and other software that is deliberately harmful, destructive, or invasive.

#### **"Patch"**

A fix for a software bug or security hole. When a bug is discovered, often there is a race by software vendors to provide a patch before an Exploit is created. Patches must be applied to the affected computers in order to prevent exploitation of the flaw.

#### **"Phishing"**

The act of stealing information using lies or deception as bait. Online scammers try to trick people into voluntarily providing passwords, account numbers, and other personal information by pretending to be someone they trust. An example of phishing is an e-mail that appears to be from a bank, asking recipients to log in to a rogue site that looks exactly like the real one. When the victim logs in, the operators of the fake site then have that person's login credentials and can access his or her bank account.

#### **"Rootkit"**

A rootkit is a software tool (or a set of programs) designed to conceal files, data, or active processes from the operating system. Because of their ability to hide deep in the operating system, rootkits are hard to detect and remove. Although rootkits may not cause damage when installed, they are often piggy-backed with additional code written for the purpose of taking control of a computer, disabling certain functions, or spying on the user and reporting activities back to the rootkit creator.

#### **"Scareware"**

Software that is created for the purpose of tricking people into downloading or purchasing it, when in reality it is either unnecessary, marginally useful, or outright dangerous. Online ads that display fake warnings such as "Your computer may be infected—click here to scan for viruses" or "ERROR! Registry Damage Detected—click to download Registry Cleaner" would qualify as scareware. Scareware programs often run a fake or cursory scan, then present the user with a list of hazards that must be corrected. Fixing these "problems" then requires the user to pay a fee for a "full" or "registered" version of the software.

#### **"Skimming"**

The act of stealing credit or debit card information while a legitimate transaction is taking place at an *(Continued on page 10)*

#### *(Continued from page 9)*

ATM (Automatic Teller Machine). Skimming involves an unauthorized device that is attached to the card slot of the ATM, which reads the magnetic strip as the card passes through. A hidden camera may also be used to capture the victim's PIN (Personal Identification Number).

#### **"Spyware"**

Spyware is a type of malicious software designed to take action on a computer without the informed consent of the user. Spyware may surreptitiously monitor the user, reporting personal information to a remote site, or subvert the computer's operation for the benefit of a third party. Some spyware tracks what types of websites a user visits and send this information to an advertising agency. Others may launch annoying popup advertisements. More malicious versions try to intercept passwords or credit card numbers.

#### **"Trojan Horse"**

A Trojan horse is a malicious program that is disguised or embedded within other software. The term is derived from the classical myth of the Trojan Horse. Such a program may look useful or interesting but is actually harmful when executed.

Examples may include web browser toolbars, games, and file sharing programs. A Trojan horse cannot operate or spread on its own, so it relies on a social engineering approach (tricking the user into taking some action) rather than flaws in a computer's security.

#### **"Virus"**

A computer virus is a malicious self-replicating computer program that spreads by inserting copies of itself into other programs or documents, similar to the way a real virus operates. When the infected program or document is opened, the destructive action (payload) is repeated, resulting in the infection, destruction, or deletion of other files.

Sometimes the infected programs continue to function normally, albeit with the side effects of the virus; in other cases, the original program is crippled or destroyed.

#### **"Worm"**

A worm is a malicious computer program that is selfcontained and does not need help from another program to propagate itself. It can spread by trying to infect other files on a local network or by exploiting the host computer's e-mail transmission capabilities to send copies of itself to everyone found in the e-mail address book. Some even look in the cache of recently visited web pages and extract other e-mail addresses to target.

#### **"Zero-Day Exploit"**

An attack that tries to exploit unpatched security vulnerabilities. The term "zero day" derives from the fact that software vendors sometimes have a window of time to fix a problem before an exploit is developed or before news of a vulnerability is made public. But when the exploit already exists before a patch is released, the vendors have "zero days" to fix it because users are already exposed.

#### **"Zombie"**

A computer that has been compromised and can be controlled over a network to do the bidding of a criminal or miscreant. Computers that have been caught up in a botnet are zombies and can be used by the controller of the botnet to send spam or participate in a coordinated denial of service attack.

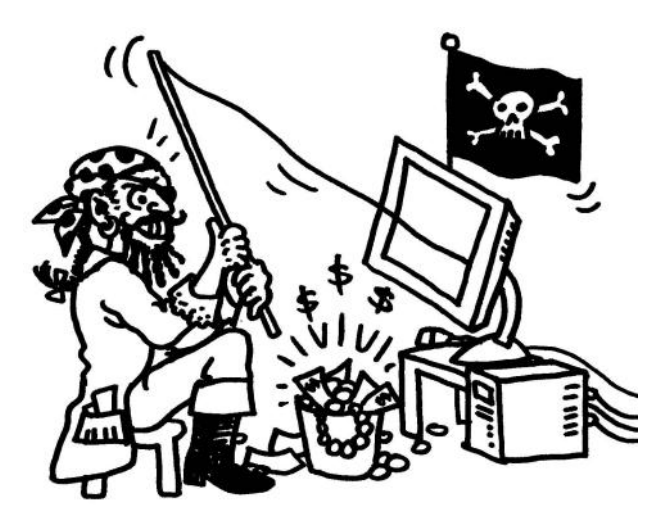

Cartoon by Regina Doyle, MBUG-PC

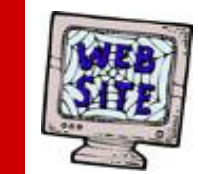

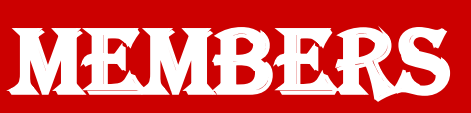

**If you have a Web Site and would like to advertise it here, e-mail me at [editor@lcace.org](mailto:http://lcace.org/PhotoAlbums.htm)**

**www.pegasusphotos.zenfolio.com www.pegasusphotos.net www.johnsonbarnes.org**

## LCACE

**Phone: 847.623.3815 Web Site: [http://www.lcace.org](http://lcace.org)**

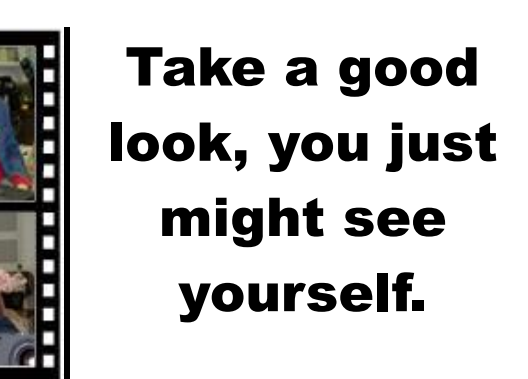

**LCACE** CLUB PICTURES **@: <http://lcace.org/PhotoAlbums.htm>**

## TIME TO RENEW

**All memberships are now renewable annually on April 1st. This change in the payment of annual dues will allow the treasurer to budget our money more closely. If you have not already renewed your membership, please see Sherry Florian or Winnie Frost.**

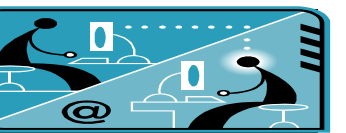

## **Members' E-mail Addresses**

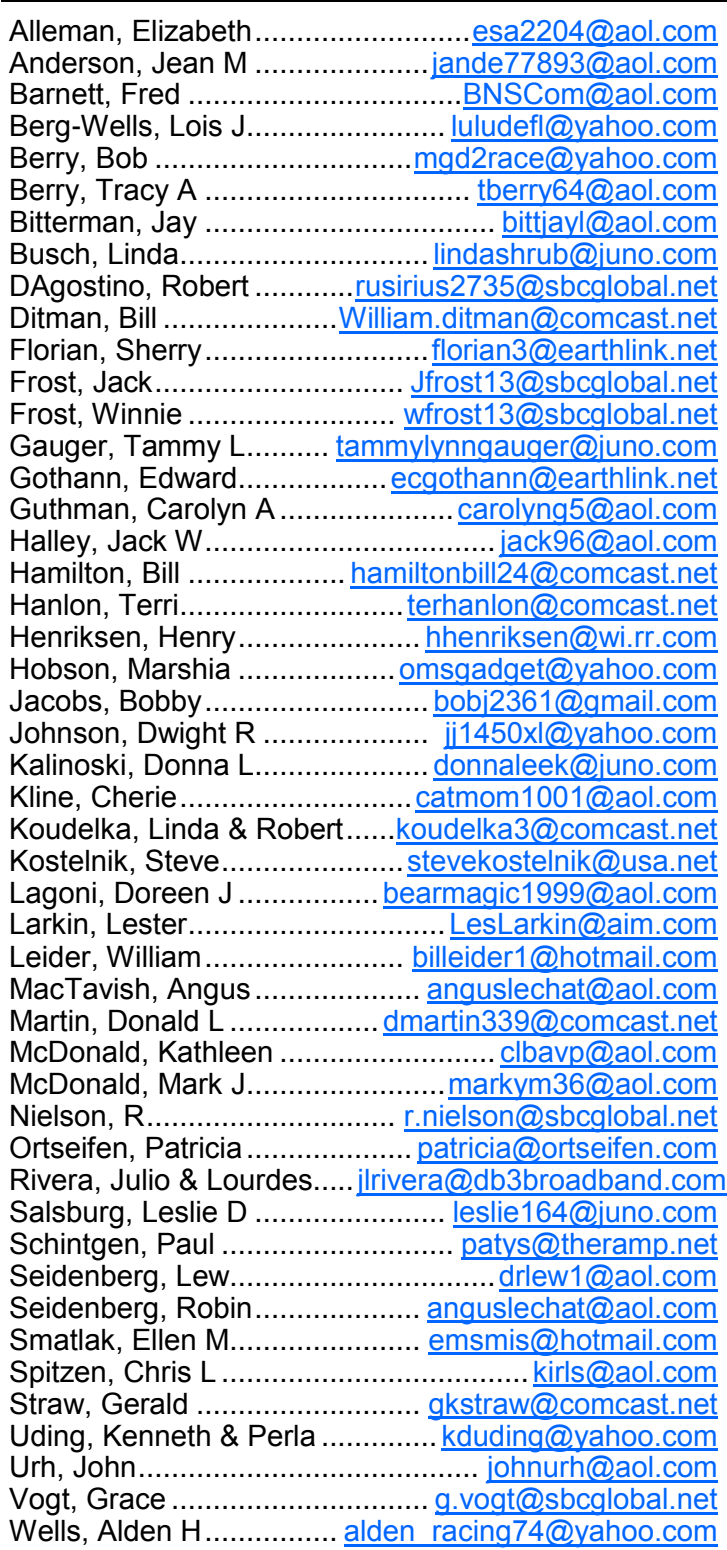

**Serving Lake County, Illinois**

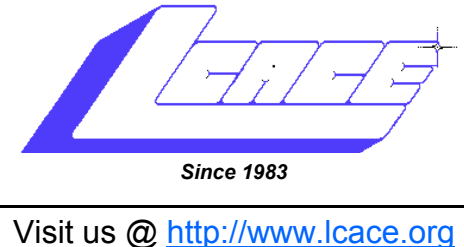

## NEXT MEETING MAY 8, 2010

**Build a Genealogy Website, presented by Bobby Jacobs**

# *April 17, 2010 Elections 2010 & LCACE 27th Anniversary*

**Lake County Area Computer Enthusiasts 409 S. Elmwood Avenue Waukegan, IL 60085**

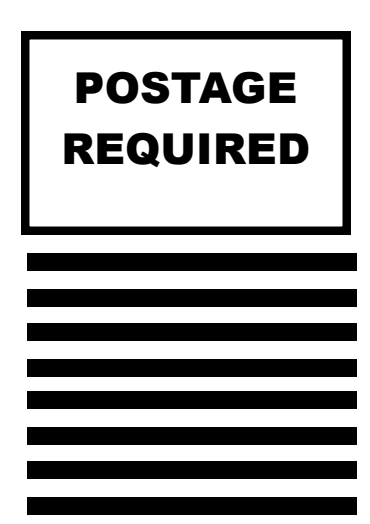